# **Click Sign Up Button**

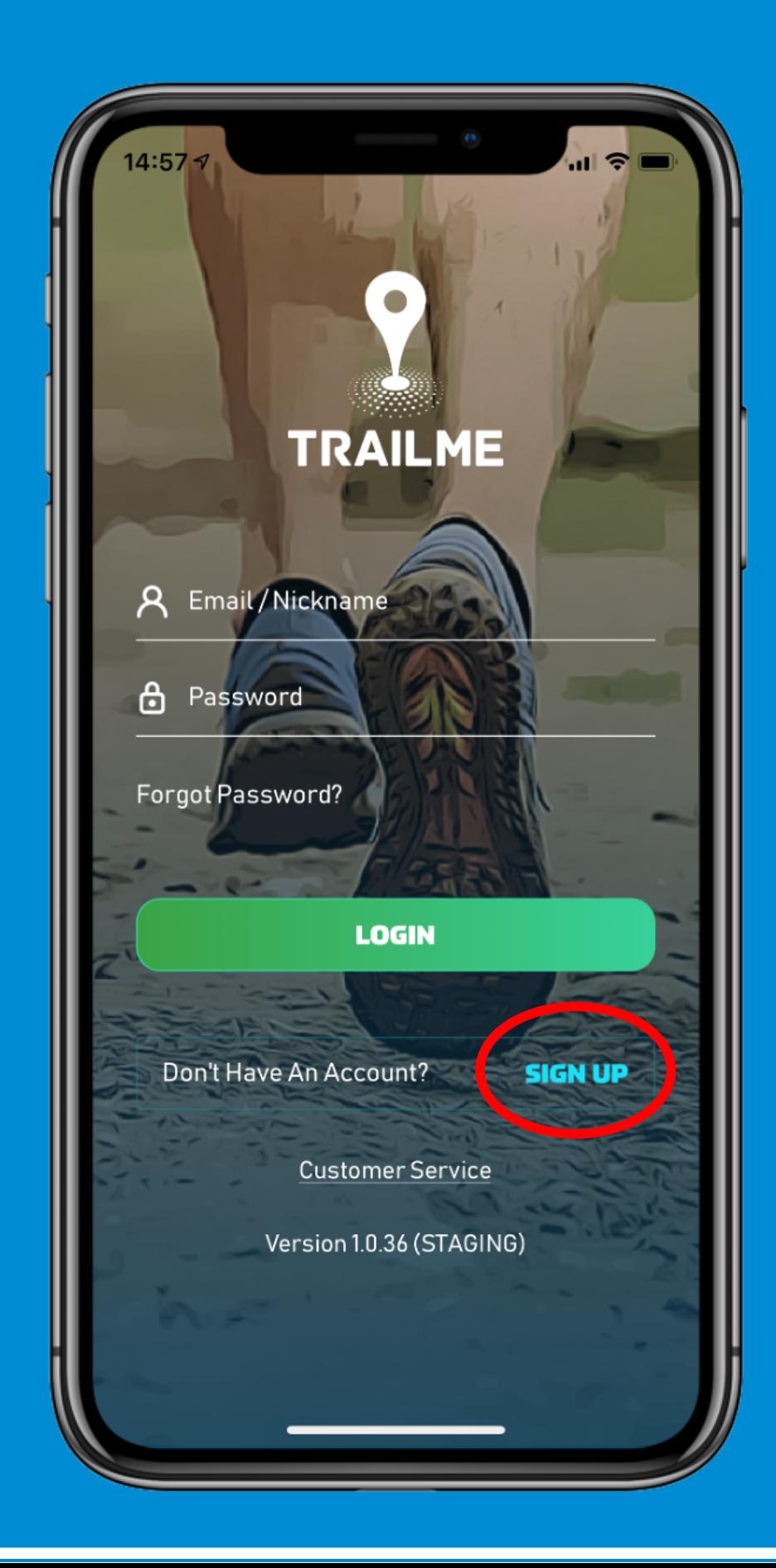

## **Fill in all the** information

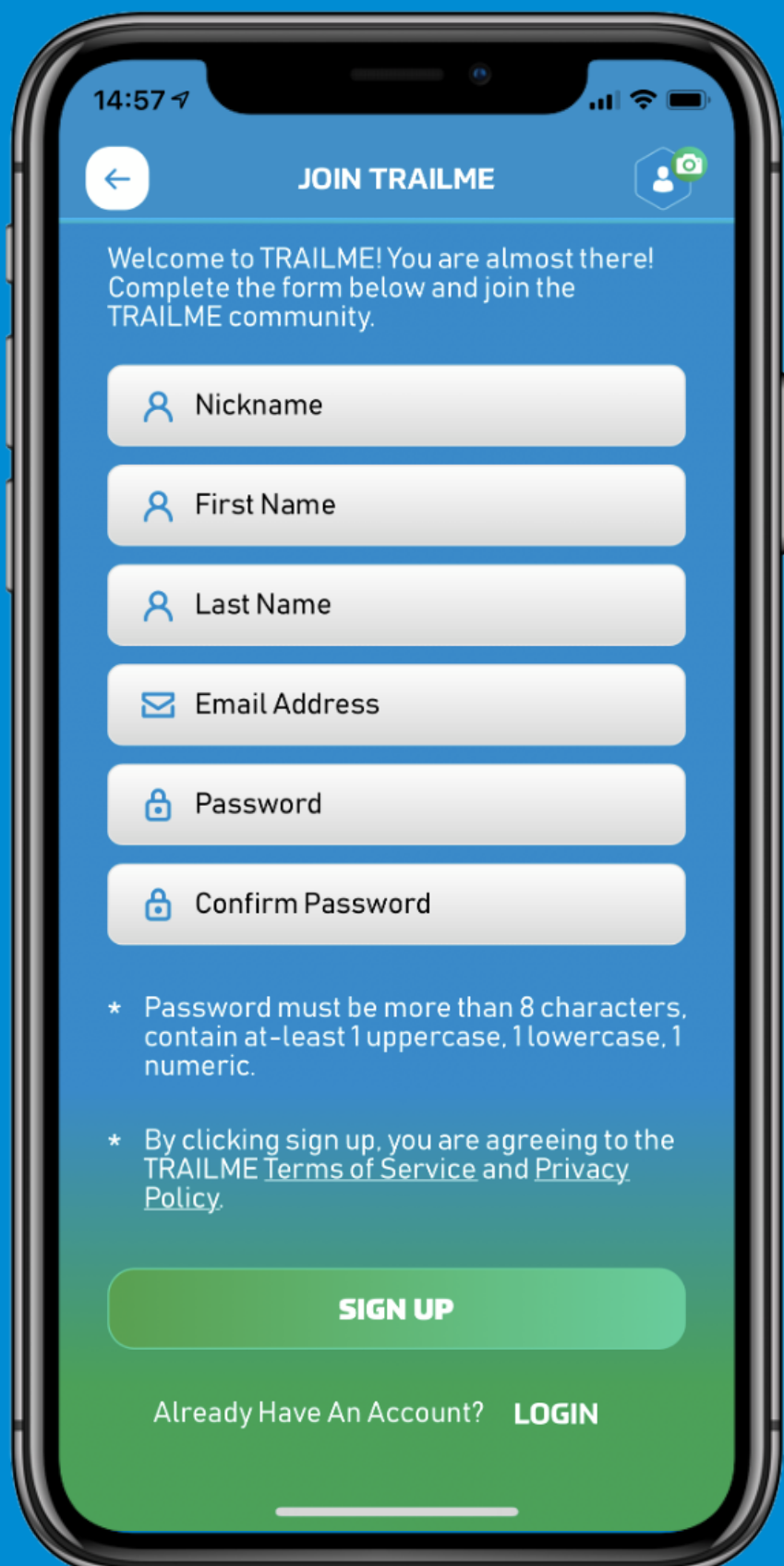

## Set Your Password

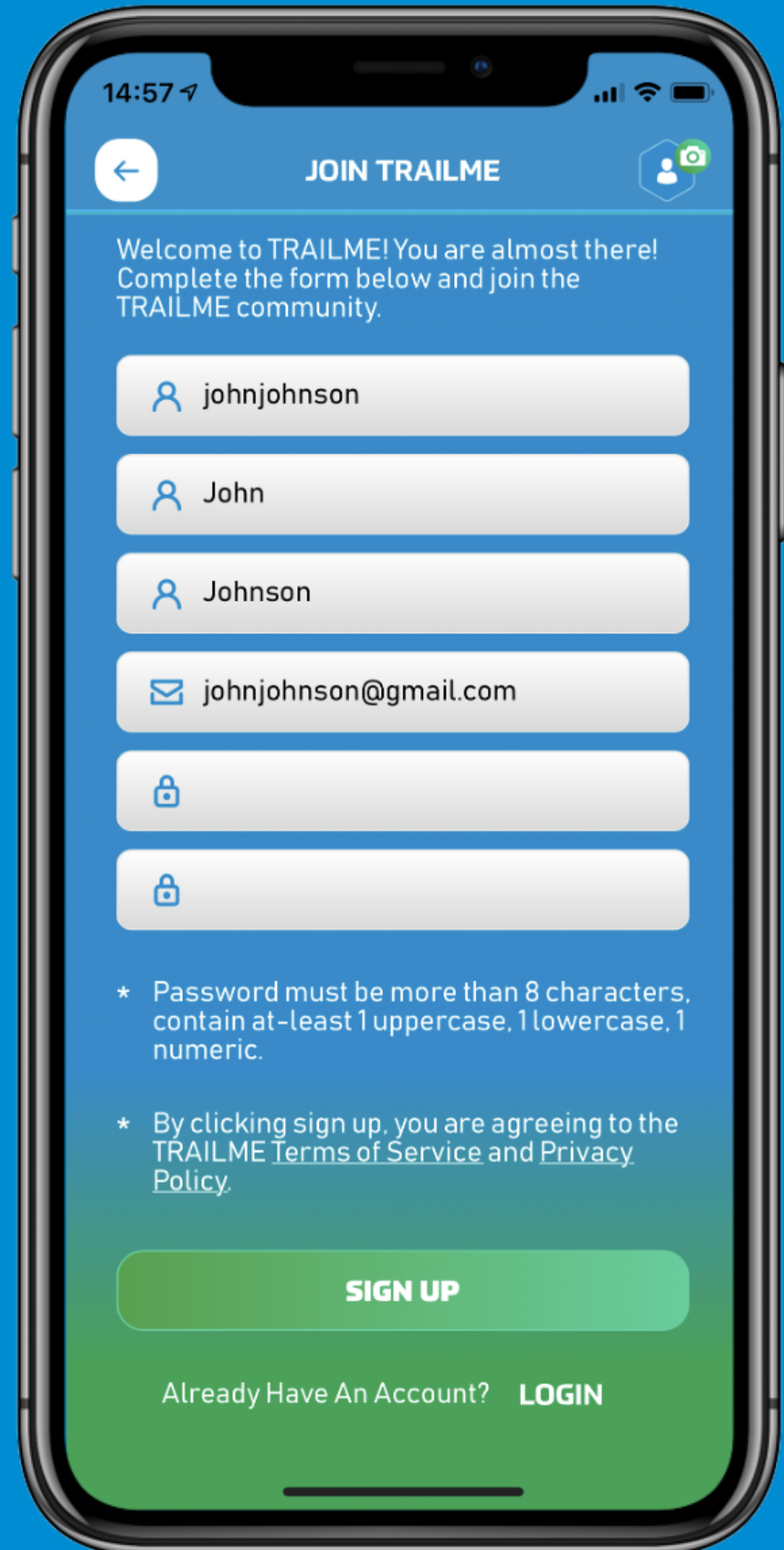

#### Go to Email and Click Activate Button

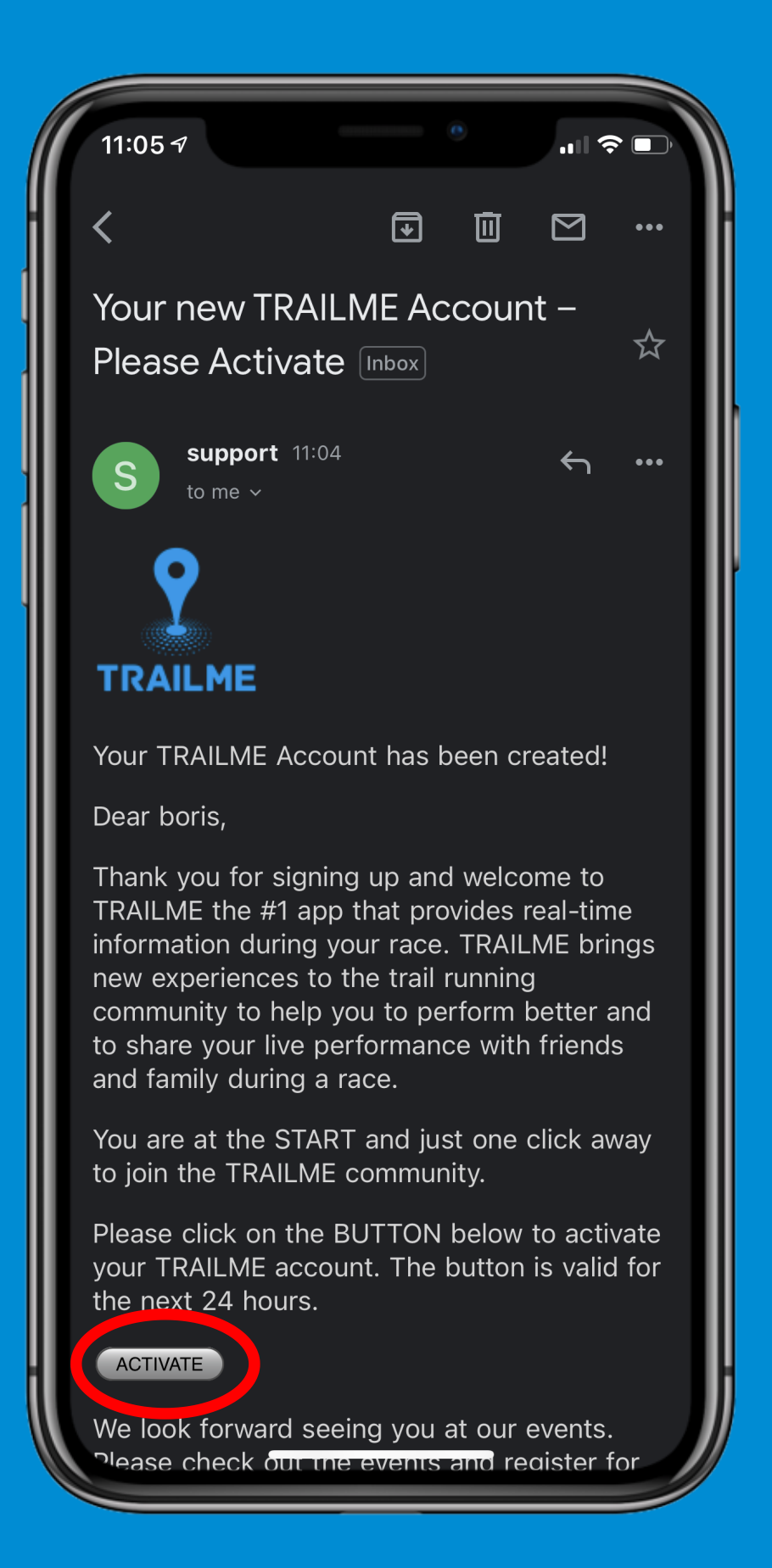

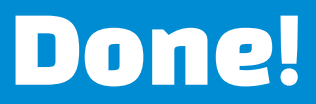

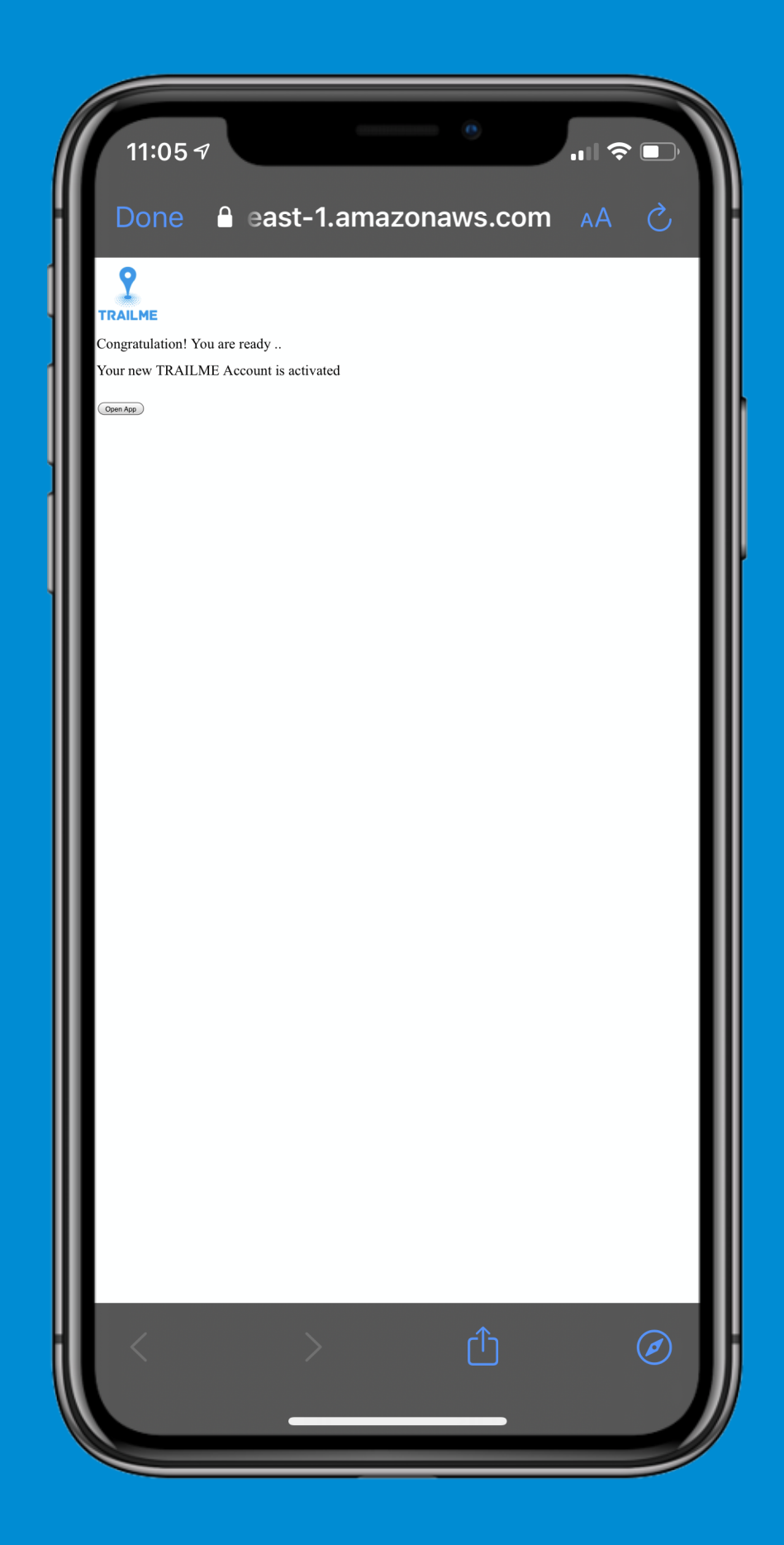

## Now You Can Sign In

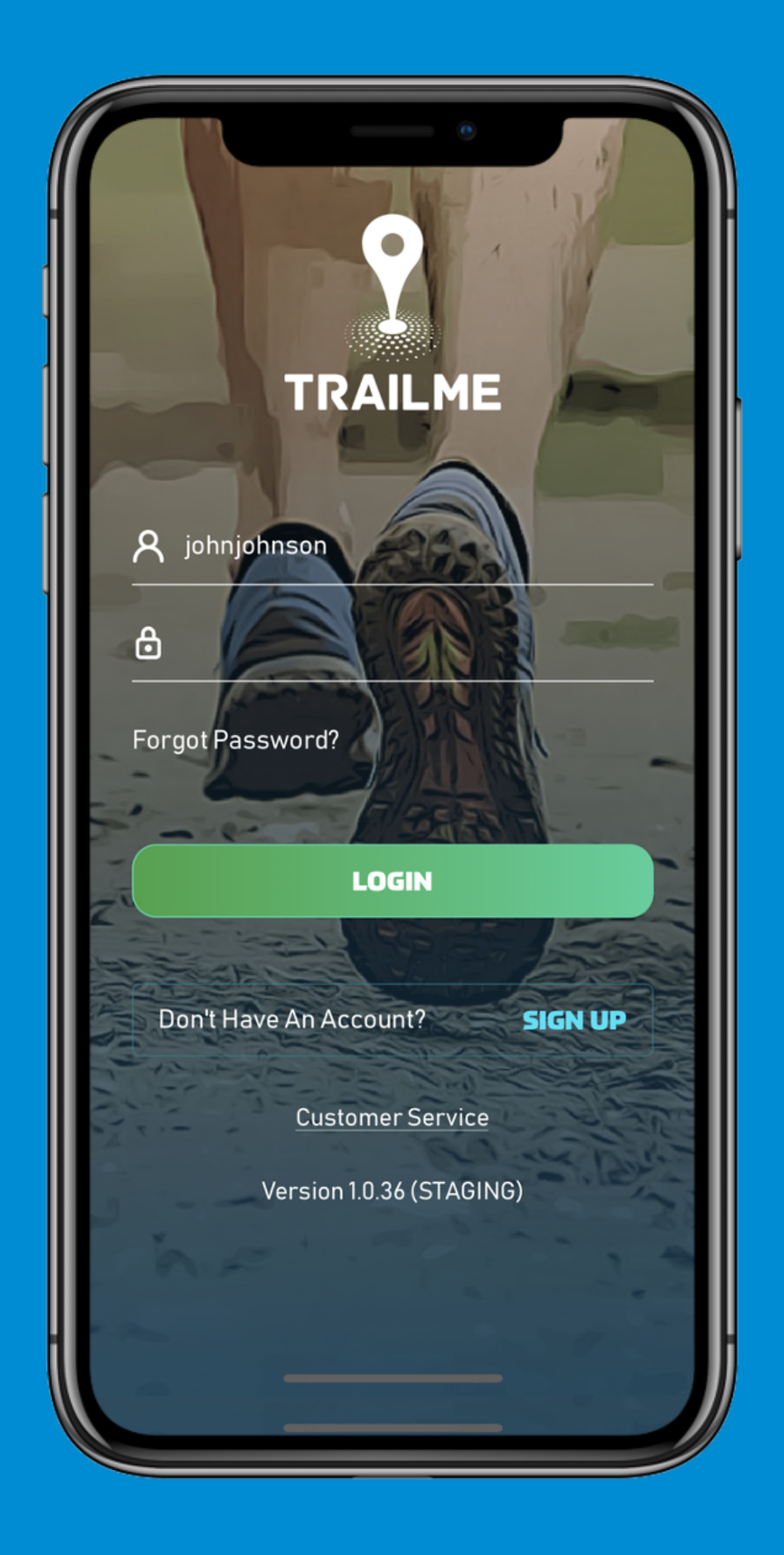